## **2. Configuring PrivateServer**

The CUCMBE is ready to relate with PrivateServer using the SIP Trunk, but still it can't until we create the same configuration on the PrivateServer itself.

## 2.1 Prerequisites

If you came here then all the necessary prerequisites are matched.

## 2.2 PrivateServer configuration

You can refer to PrivateServer management documentation for creating a SIP Trunk. We are going to explain here which specific values need to be set up in order to create it properly.

## **Edit Sip Trunk**

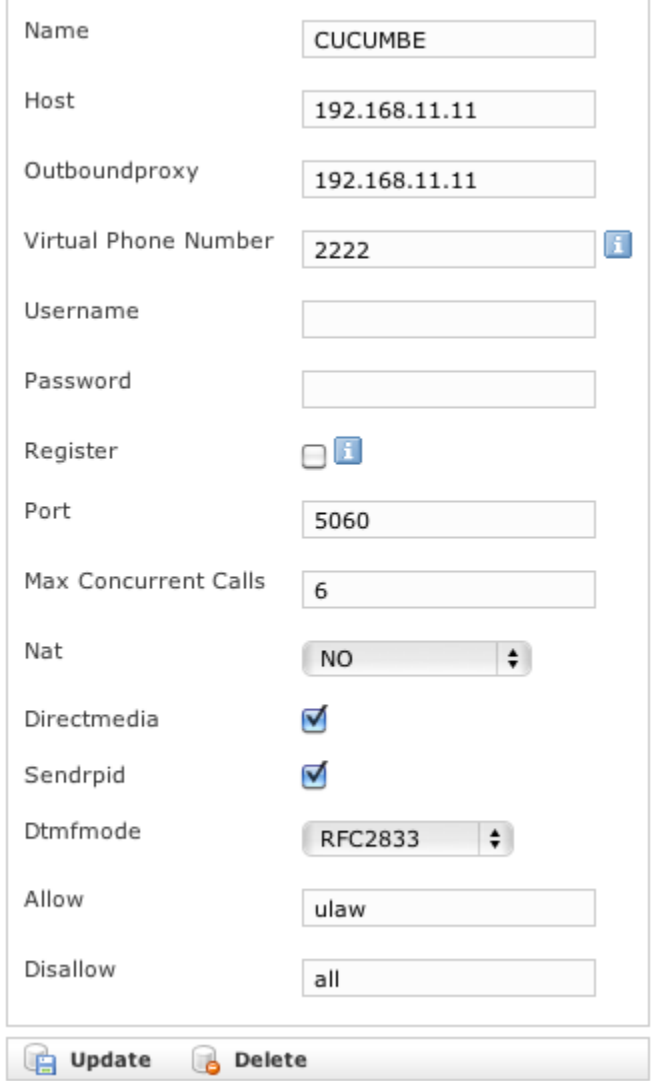

In the fig. X you can watch a plain example of a working configuration. It's major differences from a standard one is that:

- *check out* the **Register** option
- **Dtmfmode** value must be RFC2833
- **Allow** codec is ulaw only
- **Disallow** codec must be all

The **Virtual phone number** is optional and can be left blank.

After you're done with the **Inbound** you have to check that the **Outbound** section has either a dialing rule set to let the trunk be used or the trunk set as the default one.